「POP Before SMTP」機能停止について

現行のメールサーバーには「POP Before SMTP」 の機能がございました。

「POP Before SMTP」ではメール送信時に POP(受信)サーバで認証が行われます。 POP 認証が問題無ければ、認証を行った端末の(グローバル)IP アドレスは メールサーバに登録されるため、一定時間送信する際の認証が必要無い認証方式です。 つまり、受信動作後一定時間内であれば、送信サーバーの情報が正しく入力されていなくと も メールの送信が出来てしまうと言う機能です。

今回、上記機能に不具合が生じ、サーバーの障害が発生した為、 「POP Before SMTP」の機 能停止をいたしました。

「POP Before SMTP」機能停止に伴い、

メール送信が出来なくなった方は SMTP 認証(SMTP-AUTH)の設定をしてください。 SMTP 認証(SMTP-AUTH)の設定方法は下記となります。

Outlook の場合

ファイル→情報→アカウント設定→アカウント設定(A)の順にクリックする

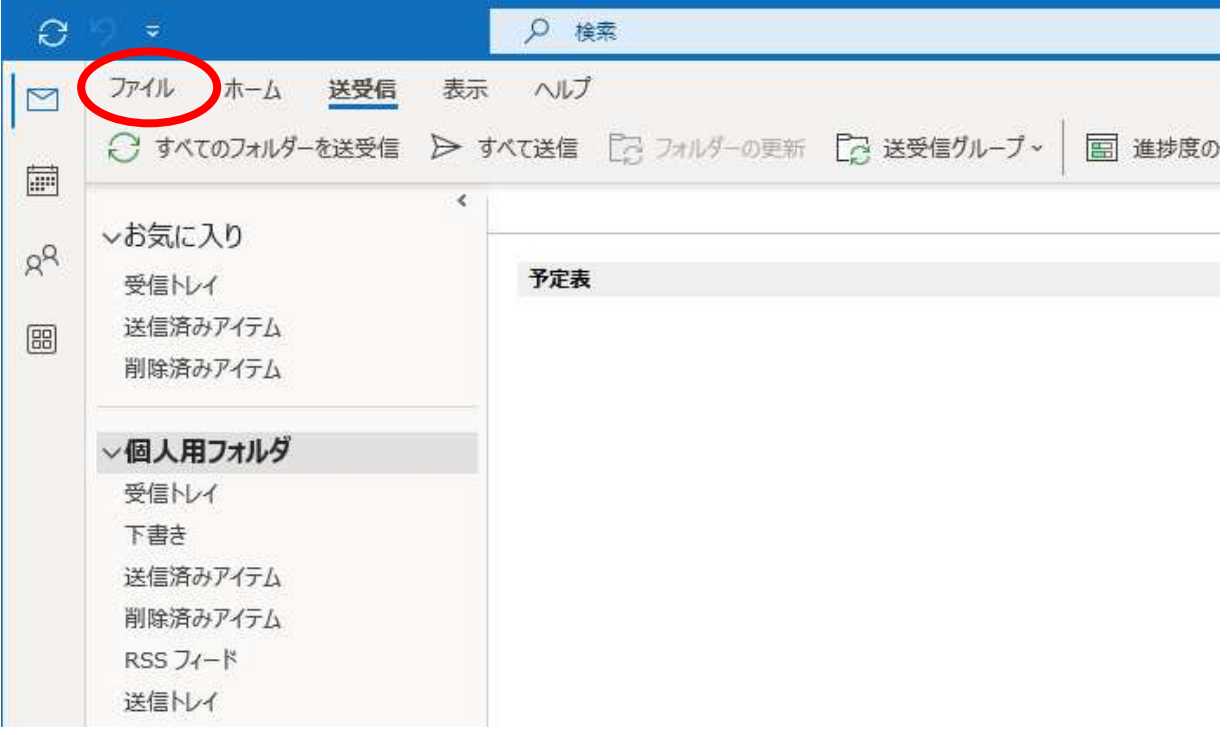

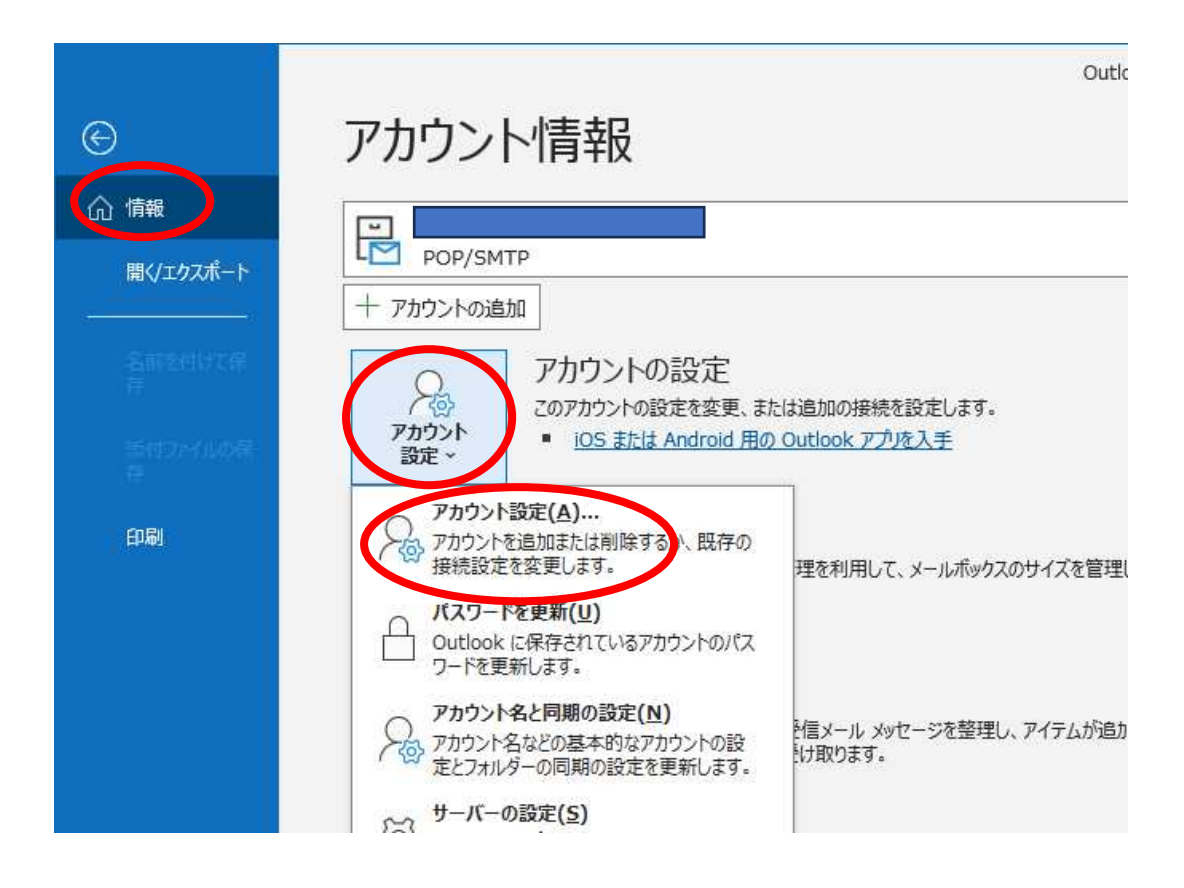

変更対象のアカウントを選択の上、修正(R)をクリックする

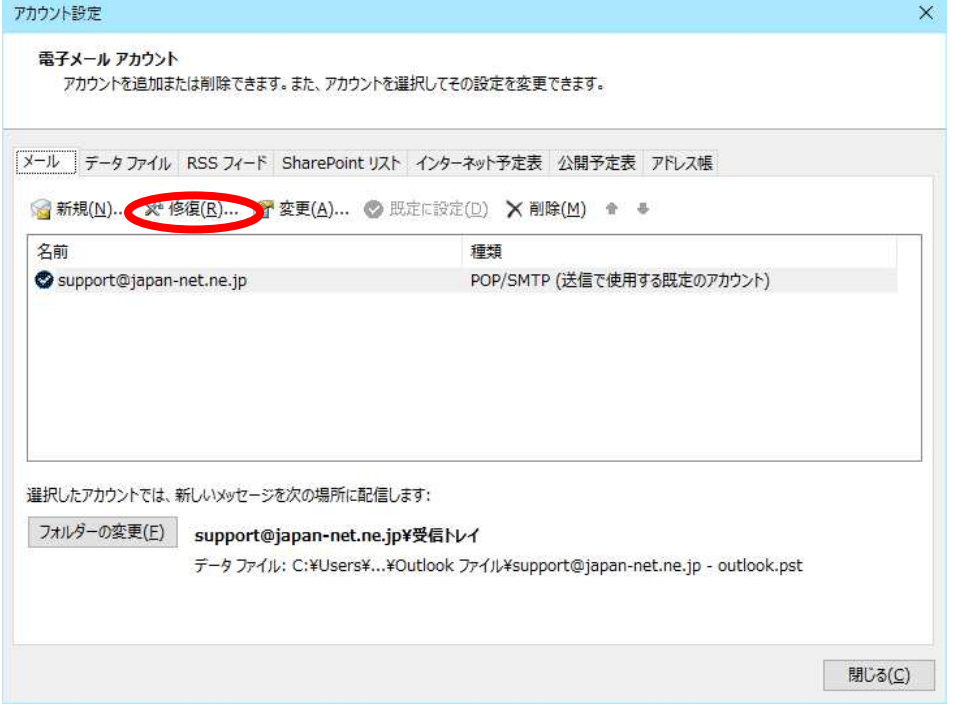

詳細オプション→自分で自分のアカウントを手動で修復にチェック→修復をクリック

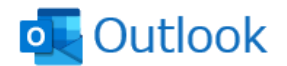

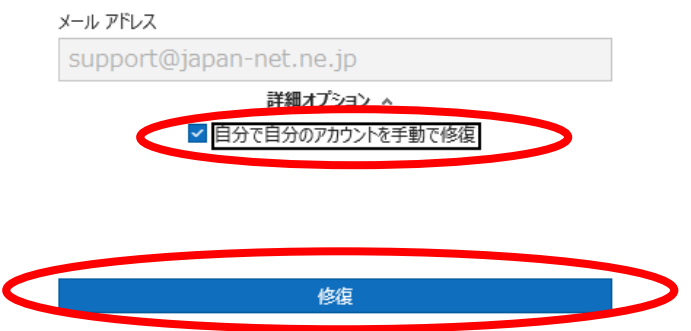

送信メールをクリック後、SMTP の設定を入力する

- サーバー:受信サーバーと同様
- ポート:587
- 暗号化方法:なし

送信(SMTP)サーバーには認証が必要ですにチェックして次へをクリック

## POP アカウントの設定

support@japan-net.ne.jp

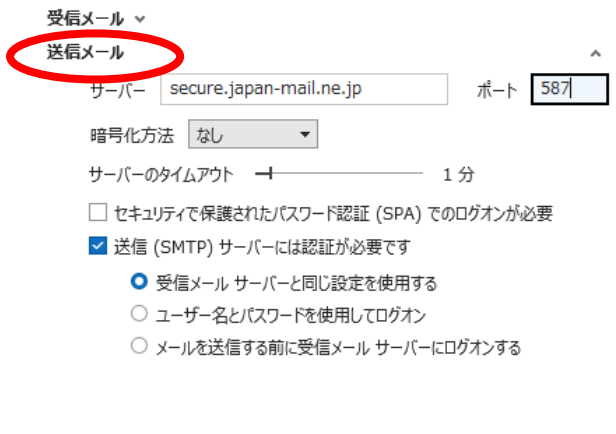

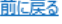

次へ

Tunderbird の場合

ツール→アカウント設定(S)をクリック

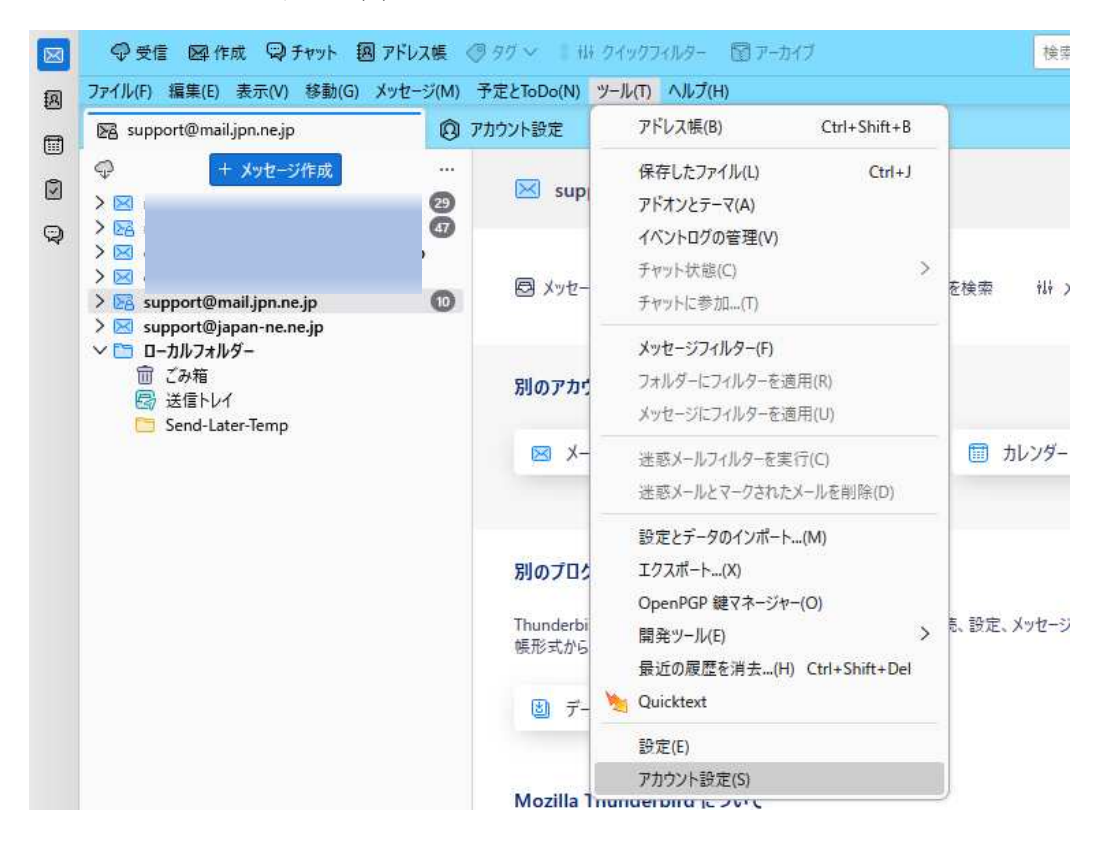

左側で、変更対象のメールアドレスを選択の上、SMTP サーバーを編集をクリック

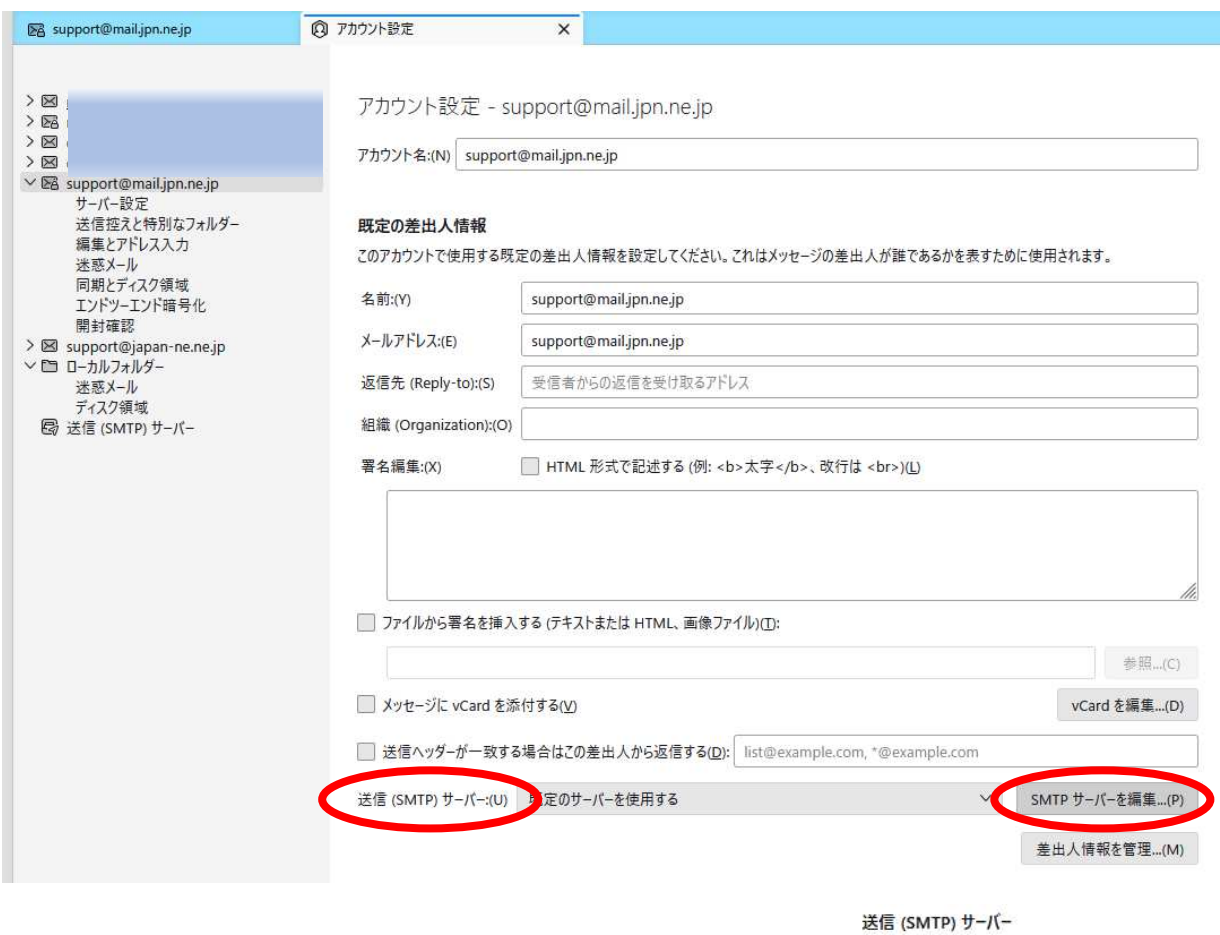

設定 サーバー名:受信メールサーバと同じ 説明:(D) support (設定書類をご参照ください) サーバー名:(S) secure.japan-mail.ne.jp 587 – 既定值:587 ポート番号:(P) ポート番号:587 接続の保護(N):なし セキュリティと認証 認証方法(I):平文のパスワード認証 接続の保護:(N) なし  $\checkmark$ ユーザー名:受信メールサーバーの設定と同じ 認証方式:(I) 平文のパスワード認証 (安全でない) > (設定書類をご参照ください) ユーザー名:(M) support キャンセル  $OK$ 

OKをクリックすると、前のウィンドウに戻るので、送信(SMTP)サーバ(U)を 今回設定したサーバーに設定する